# 籔告 山口県橋梁維持管理データベース'05の開発

瓦谷 晴信'1, 石田 純一一'2, 河村 圭'3, 宮本 文穂\*4

Development of J-BMS DB'05 for Yamaguchi Prefecture

Haru-nobu KAWARAYA'i, Jun-ichi ISHIDA'2, Kei KAWAMURA'3 and Ayaho MIYAMOTO'4

要旨:著者らはこれまでに橋梁維持管理支援システム(」一BMS)の実用化を目指し山口県と 共同開発を行なってきた.特に橋梁維持管理データベース(j-BMS DB)は積極的に開発され ており,一部機能は試験運用されている.山口県は平成16年度に低コストで橋梁の概略の 現状を把握するための点検として簡易点検を試験的に実施した. そこで J-BMS DB の開発に おいても簡易点検データを効率的に蓄積,また活用していくために,機能拡張を行なった. さ・らに簡易点検を補助する機能として簡易点検調査票作成機能の開発,および複数橋梁の データを出力するための機能としてCSVファイル出力機能の開発を行なった.

キーワード:J-BMS(Japanese-Bridge Management System),簡易点検,維持管理,XML,CALS/EC

甑はじめに

近年,橋梁の維持管理業務を効率よく、かつ 会理的に支援する「BMS: Bridge Management 爵ste糾の実用化が強く求められている.その ような申,著者らは」一BMS(Japanese-Bridge Wanagement System)の研究および開発を行なっ てきた.J-BMSは統合型のシステムであり,一 搬的な維持管理フローである「点検・調査」,「診 嶽」,「対策」の各ステップにおいて支援を行な う様々なサブシステムから構成される. 具体的 麺は,これまでに橋梁の劣化診断を行なうシス テム,劣化予測を行なうシステム,劣化要因を 錐写するシステム,予算を考慮した維持管理対 蒙を選定するシステム,および橋梁データを扱 うデータベース(以下,」一BMS DB)の開発がなさ れてきた1)・2).また,これらサブシステムの実 翔化を目指し,山口県との共同開発が進められ ている.特に,橋梁維持管理データベースの開

発は積極的に進められ,橋梁諸元データ,定期 点検データ,補修・補強履歴データを蓄積でき る実用化版」一BMS DB(以下,既存」一BMS DB:2004 年度までに開発されたJ-BMS DBを指す)が開発 された 3).

 山口県では今後のさらなる維持管理の効率化 を目指すため橋梁点検手法の見直しを進める一一・・ 環として,平成16年度に橋梁簡易点検マニュア ル(案)が提案され、試験的に簡易点検が実施 された.これに伴い新たに簡易点検データを蓄 積するためのデータベースが必要となったこと から,本研究では既存J-BMS DBの機能を拡張し, 簡易点検のデータを扱うことが可能なデータベ ースJ-BMS DB'05(2005年度に開発したJ-BMS DBを指す)を開発した.また山口県からの要望 からCSVファイル出力機能の開発および簡易点 検調査票作成機能の開発を行なった.

- \*1 山口大学 メインテナンス工学研究所 研究員
- \*2 由口県庁 道路整備課
- \*3 山口大学工学部知能情報システム工学科 助手
- \*4 山口大学工学部知能情報システム工学科 教授

#### 2.J-BMS DBの概要

J-BMS DB は橋梁維持管理における各種橋梁デ ータを蓄積し,橋梁データを効率よく蓄積,参 照するためのシステムである. 既存 J-BMS DB は,これまでに橋梁諸元データ,定期点検デー タ,補修・補強履歴データを蓄積,参照するこ とを目的に開発が進められてきた. J-BMS の各 サブシステムは,J-BMS DBに蓄積された橋梁デ ータをシステムへ入力し,橋梁の診断や劣化要 因の推定,維持管理対策の策定を行なうなど, 橋梁管理者の意思決定支援を行なう,例えば, 性能評価システムは,橋梁諸元データおよび点 検データを基に橋梁の耐荷性能と耐久性能を5 段階のカテゴリで診断し,補修・補強の必要性 を示す.補修・補強が必要と判断された場合に は,詳細点検を実施し対策を行う.

平成16年度に山口県から図-1に示す橋梁維 持管理フロー(案)が提案され,フローの第一 歩となる簡易点検が試験的に実施された.簡易 点検で得られるデータはその後の維持管理フロ ーを左右する重要なデータであり,今後の維持 管理に活用できる形式で蓄積する必要がある. そこで本研究では、既存 J-BMS DB を拡張し、簡 易点検データを効率よく蓄積,また参照可能な データベースJ-BMS DB'05の開発を行った.

## 3.簡易点検の実施

ここでは平成16年度に実施された簡易点検 の必要性およびその内容について述べる.

#### 3.1簡易点検の必要性

 近年橋梁の劣化・損傷が健在化し始め,維持 管理業務が重要視されている中で,橋梁を効率 よく維持管理するためには,まず計画的に定期 点検を行ない,橋梁の現状を把握することが必 要である. しかし, 定期点検はコストが高く, 山口県では橋梁管理機関が管理している全ての 橋梁に対し,定期点検を行なうのは予算の都合 上困難であるのが現状である.そこで,山口県 では低コストで概況の把握が行える点検手法と して簡易点検手法が提案された.

## 3.2 簡易点検の内容

 簡易点検は図一1に示す位置づけで行われ,各 橋梁は簡易点検の結果を基に定期点検の必要性 が判断される.

 橋梁簡易点検は,全ての既存橋梁に対し橋梁 の概略現状把握を主目的としている.そのため, 多数の橋梁に対し点検を行なえるように点検内 容および点検報告書を必要最小限とすることで 低コストの点検となっている.具体的にはコス ト削減のため点検時には足場の設置を行なわず, 可能な限り橋梁の下から点検を行なうとしてい

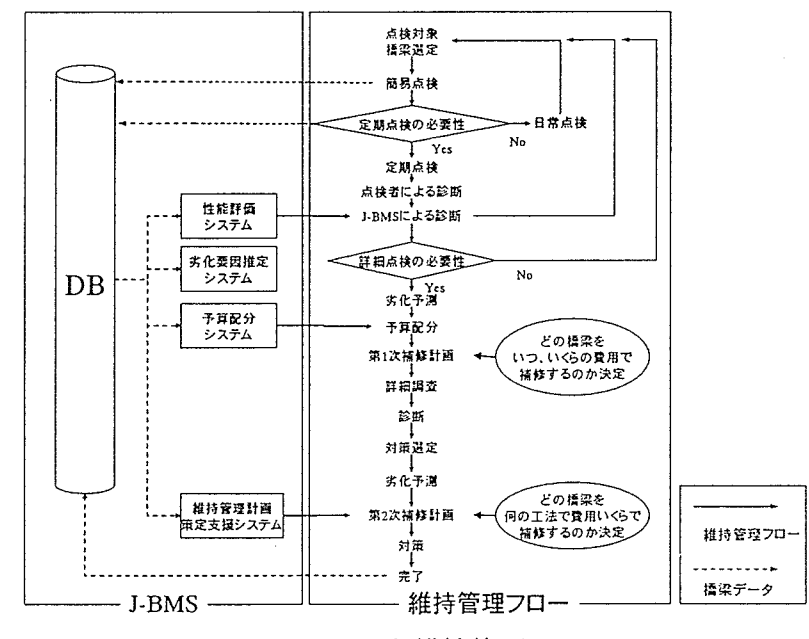

図一1J-BMSと維持管理フロー

る.足場架設は高コストであるため,足場の設 置を行わないことで費用を大幅に抑えることが できる.さらに,変状図の作成を行なわず,変 状の記録を図-2に示す簡易点検調査票に記入 する簡易な形式にすることで報告書作成の費用 も抑えている. そのため、簡易点検の結果,変 状図などの詳細データが必要となった場合には 定期点検,もしくは詳細点検など追跡調査を行 う.

 実際に簡易点検を行なう際は,5.3節で述べ る」一BMS DB'05の簡易点検調査票作成機能を用 いて事前に簡易点検調査票(図-2)を作成する. 作成の際には,この点検シートの上部には J-BMS DB'05に蓄積されている橋梁名,市町村 名などが自動で入力される. また、点検時には 簡易点検調査票の上部に記入されるデータのう

ち、容易に確認できるデータについては確認を 行ない、誤りがあれば修正し、データが入力さ れていない項目のうち補充が可能であれば補充 を行なう.これは現在のJ-BMS DBのデータの蓄 積率は高くなく,さらにデータの誤入力も多く 存在するため,」一BMS DBのデータの蓄積率,ま た蓄積されているデータ内容の信頼性の向上を 目的としている.点検時に確認された変状につ いては,部位および変状の種類ごとに,最も損 傷・劣化が著しい変状に対し,表一1に示す判定 を図一2中の変状欄へ記入する,さらに記録した 全変状のうち最も激しい変状に対して写真を撮 り、図-2の下部の変状写真欄へ貼り付ける. そ の他に橋梁の状態を把握できるように橋面、桁 下も撮影し、図-2の現況写真欄へ貼り付ける. 最後に図-2の右下の健全度(最終)欄へ橋梁の

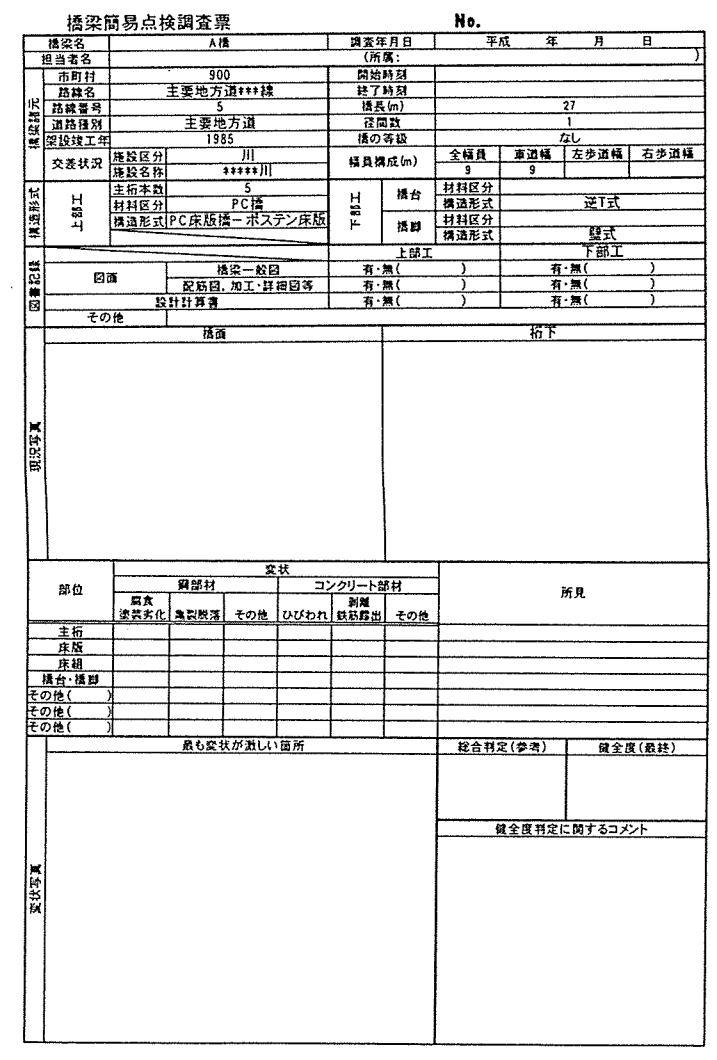

図一2 簡易点検調査票

総合的な健全度を表-2に示す判定により評価 を記入し,健全度判定に対するコメントをその 下の欄へ記入する. なお、今回実施された簡易 点検は,今後,簡易点検を本格的に橋梁維持管 理のフローへ導入するために橋梁管理事務所の 職員により試験的に実施された.

## 4.J-BMS DB'05の開発

 平成16年度のJ-BMS DB'05の開発では簡易 点検データを蓄積できるように既存 J-BMS DB が拡張された(以下拡張した部分を簡易点検デ ータベースと呼ぶ).以下では,簡易点検データ ベースのテーブル構造および J-BMS DB'05の運 用形態について解説する.

4.1テーブル構造

図一3にJ-BMS DB'05のテーブル構造を示す.

| 判定 | 判定内容           |
|----|----------------|
|    | 健全、ほぼ健全        |
|    | 部分的な補修・補強の必要あり |
| ×  | 大規模な補修・補強の必要あり |
|    | 対象外            |
|    | 判断できないもの       |

表一1 変状判定表

表一2 橋梁判定表

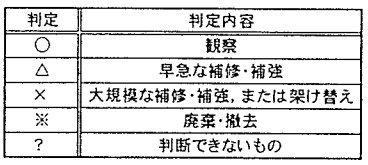

図-3の右側の枠に囲まれたテーブルは既存 J-BMS DBのテーブル構造を示し、左側の枠に囲 まれたテーブルはJ-BMS DB'05で追加された簡 易点検データベースのテーブル構造である. J-BMS DB'05は主要諸元テーブルをトップに諸 元データ, 点検データ, 補修補強履歴データ, および簡易点検データのテーブルで構成される. ここで,簡易点検データベースは,「点検回数」 などのデータ項目を格納する「簡易点検基礎項 目テーブル」の他に「点検日」,「担当者」など のデータ項目を格納する「簡易点検諸元テーブ ル」,橋梁の健全度などを格納する「簡易点検健 全度テーブルj,変状の発生箇所や損傷・劣化度 を記録する「変状テーブル」,部位ごとの所見を 記録する「所見テーブル」の5つのテーブルか ら構成されている.

 次に各テーブルとデータ数の関係について説 明する.簡易点検データベースを構成するテー ブルの中で「簡易点検基礎項目テーブル」には, 1橋梁に対して1つのデータが格納される.「簡 易点検諸元テーブル」および「簡易点検健全度 テーブル」には1橋梁に対し簡易点検を実施し た回数だけデータが蓄積され,「変状テーブル」 は1度の簡易点検に対し,点検時に確認した変 状の数だけデータが蓄積される.「所見テーブ ル」は,簡易点検1回に対し点検を行なった部

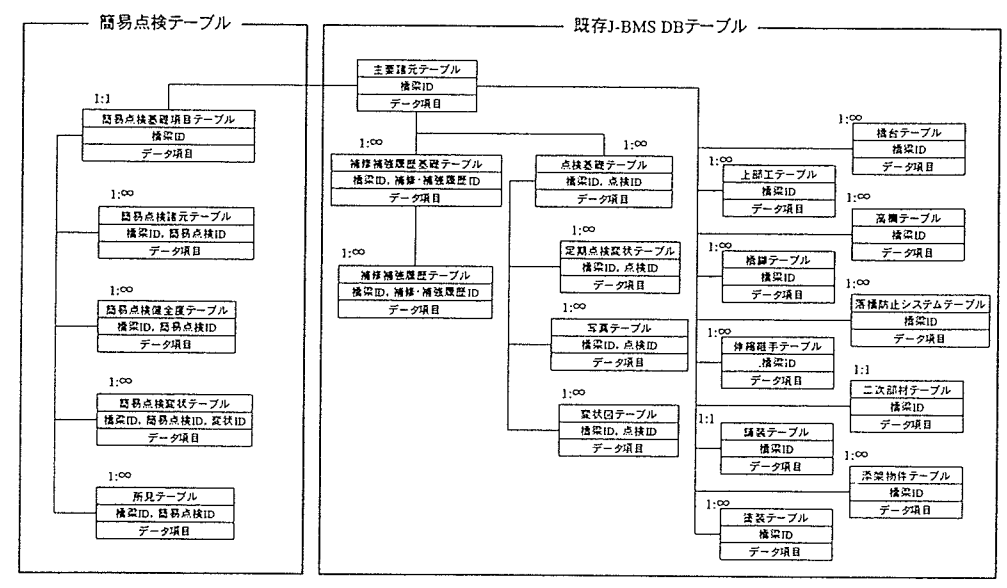

図一3 J-BMS DB'05のテーブル構造

材数データが蓄積されていく.

# 4.2 運用形態

J-BMS DB' 05 は現在山口県庁と各管理事務所 の間で構築されているイントラネットを用いて 利用されている(図一4参照)。その際データを 一元管理するためにユーザーIDとパスワード を用いてアクセス権限を分けている.橋梁管理 機関本部である山口県庁にはデータの入力、更 新および検索が行なえる権限を与え,各管理事 務所には検索のみ行なえる権限を与えている.

5. j-BMS DB'05のシステムフロー

 ここでは」一BMS DB'05の検索および入力機能 の構成,簡易点検データベースの概要,および J-BMS DB' 05 が保有する台帳印刷機能, CSV 出 力機能,簡易点検調査票作成機能,および XML 出力機能について述べる.

5.1 J-BMS DB' 05 の検索および入力機能構成 既存J-BMS DBの検索機能には,「橋梁諸元デ ータからの検索」,「点検データからの検索」,お

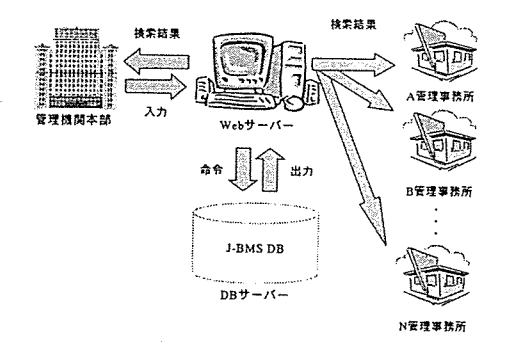

図一4 J-BMS DBの運用形態

よび「補修補強履歴データからの検索」が用意 されている.また入力機能には「橋梁諸元デー タの入力」,「点検データの入力」,および「補修 補強履歴の入力」がある<sup>3)</sup>. J-BMS DB'05では 新たに簡易点検データベースを開発したことか ら「簡易点検データからの検索」,「簡易点検デ ータの入力」の追加を行った.

 図一5に,」一BMS DB'05の画面遷移図を示す. ここで,図-5の左下の枠内が J-BMS DB'05で 追加した簡易点検データベースである.

# 5.2 簡易点検データベース

 本節では,実際の画面を利用して簡易点検デ ータベースを解説する.J-BMS DB'05ではログ イン画面でユーザー認証を行った後に,図一6に 示すメニュー画面より実行する機能を選択する. 簡易点検データベースのメイン画面である簡易 点検検索画面は図一6のメニュー画面で検索・閲 覧に表示される簡易点検ボタンをクリックする ことで表示することができる.ここでは例とし て簡易点検データベースの検索結果画面を図-7 に示す.図一7は検索条件を指定せずに検索を行 った結果であり, J-BMS DB' 05 に蓄積されてい るデータが全て出力されている.検索結果には, 簡易点検を行なった橋梁の「橋梁名」,「事務所」, 「担当者」,「点検年月日j,「健全度j,「点検回 数」が表示される.その他に,図一7の画面では, 簡易点検履歴が参照できる「点検履歴」ボタン, 簡易点検結果の詳細を閲覧する「簡易点検詳細

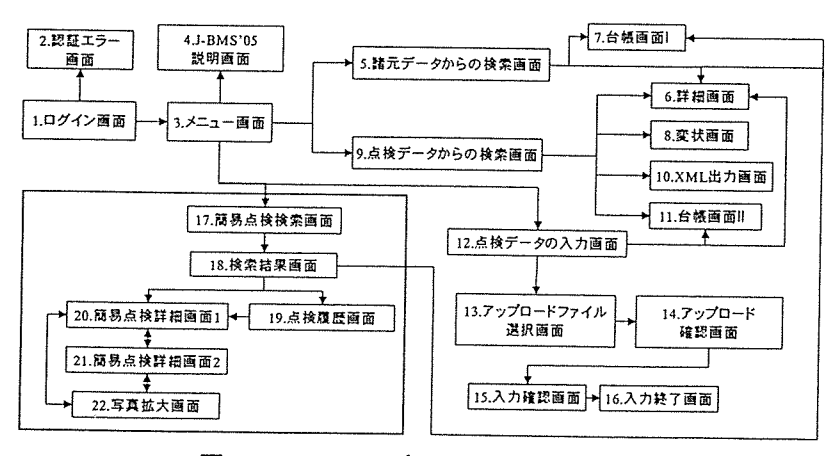

図-5 J-BMS DB' 05 の画面遷移図

画面」にリンクする「簡易点検詳細」ボタン, 橋梁諸元データを確認する「詳細画面」にリン クする「詳細」ボタン,および「台帳印刷画面」 にリンクする「台帳」ボタンが表示される。図 一8に示す簡易点検詳細画面では簡易点検の「点 検年月日」や「点検時刻」などのデータの他に 点検時に撮影した橋面,桁下の写真がサムネイ ルで表示される.サムネイル画像はクリックす ることにより図-9に示すように拡大して表示 することができる.

5.3J-BMS DB'05の保有する機能

既存 J-BMS DB は1橋梁のデータを特定のフォ ーマットで印刷するための機能としで台帳印刷 機能を有していたが,例えば「橋長15m以上の 橋梁を検索し,検索結果に表示される橋梁名と 管理事務所を印刷する」といった台帳とは異な るフォーマットで複数橋梁の橋梁諸元データを 印刷する機能を有していなかった.複数橋梁の データを印刷する際は,ブラウザの印刷機能を 用いて J-BMS DB の検索結果画面 (図-10参照) を直接印刷していた.そのため表示形式などの 変更が不可能でありユーザーの用途に合わせた 印刷が困難であった.そこで複数橋梁の出力機

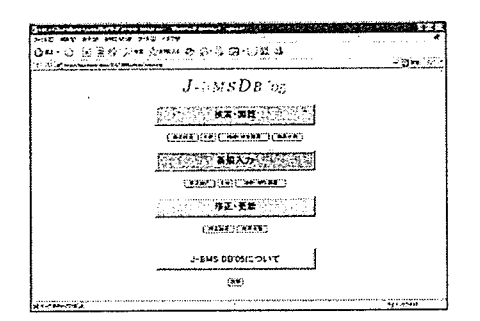

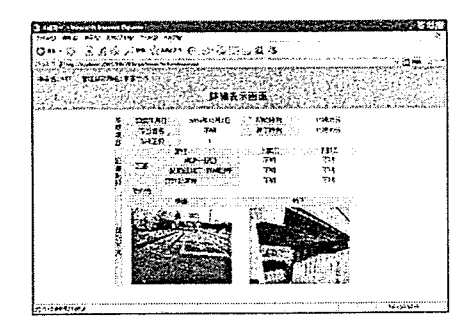

能としてCSVファイル出力機能の開発を行なっ た.また、簡易点検の事前準備を効率よく行な うための機能として橋梁簡易点検調査票出力機 能の開発を行なった.

以下では、J-BMS DB'05 が有している台帳印 刷機能,CSVファイル出力機能,簡易点検調査 票出力機能、および XML ファイル出力機能につ いて説明を行なう.

#### (1)台帳印刷機能

「橋梁台帳印刷機能」は、図-10に示す検索 結果画面中の台帳ボタンをクリックすることに より「橋梁台帳」を自動生成し, EXCEL 形式で ダウンロードする機能である. なお、ここで用 いる「橋梁台帳」とは,山口県との話し合いに より決定された使用頻度の高い「橋梁諸元デー タ」の項目を集めたシートである. 図−11 に J-BMS DB'05で出力された橋梁管理台帳を示す. ダウンロードされるEXCELファイルは, A4,A3,B4の3種類のサイズに合わせたフォーマ ットで作成されているため用途ごとに適切なサ イズで印刷が可能であり,ユーザーは自ら必要 なサイズに橋梁台帳を拡大,縮小を行なう必要 がなく、効率的に印刷できる.

|              | media nazw<br>.<br><b>SOR PAD</b>                                                                                                    |
|--------------|----------------------------------------------------------------------------------------------------|
|              | ⊷ భ⊷ი ⊕ეაბ⊠ © 12 \$<br>. <b>.</b><br><b>COMPARATION AND RESIDENT CONTINUES OF A STATISTIC PROPERTY.</b><br><u>ne ise om om er elementeren en anno an</u> |
| e Bira (se e | 水位数の子<br>An yellow                                                                                                    |
|              | 当易点技データ技术医薬<br>424,544                                                                                                    |
|              |                                                                                                    |
|              | <b>ALCOHOL:</b><br><b>MAGEIN IT AT</b><br>رمی بین                                                                                                    |
|              |                                                                                                    |
|              |                                                                                                    |
|              | Direction of CA Anglis                                                                                                    |
|              | AWARD LINTY.                                                                                                    |
|              | HOR HIS RANGED HORS COLORED CORRECT COMMON COLLARING IN THE REAL BUILT OF                                                                                |
|              | candat at a conditional<br>73,<br>55513<br>2814<br>$+11$                                                                                                 |
|              | <u> FELSTS TVINNING IN INTERNATIONAL (ASTERNATION)</u><br><b>CONTRACTOR</b>                                                                              |
|              | <b>CARRY OF BRANDE THREE</b><br>256<br>平均不<br>244<br>15.4                                                                                                |
|              | <b>This Property</b><br><b>THE RESIDENCE IN STREET</b><br><b>ATTACKA 2</b><br>. <b>.</b><br>$1.44434$ $1.544$                                            |
|              | 明書<br>支援主義<br>بريج<br>жM<br>지난이 가정말까울 아무실에는 뭐 없는구야?<br>TABLE BASES DAY                                                                                   |
|              | ENTREDEEMENT TO PARTICULE<br><b>COLLECTION</b><br><b>TANK THE STATE OF STREET</b><br>235.677<br><b>22M</b><br>STATE.                                     |
|              | <b>THE RESIDENT CONTROLLED BY</b><br>THE STRATE STATE                                                                                                    |
|              | 216,647<br>学習生活<br>250<br>美立<br>and considered to the com-                                                                                               |
|              | <u>ET POLITICAL TELEVISIONE DE L'AT</u><br>tiches headist                                                                                                |
|              | <b>MARKAGE IN THE PART</b><br>44.47<br>すてまる<br>6311<br>295                                                                                               |
|              | an di tata matana kalendar mata sa Tarik.<br>Sebagai kacamatan di tata da tana da kare tar<br><b>STARTES PRIMITIVES</b><br><b>BAARED 124</b>             |
|              | <b>CHARLES CONTROLLS</b><br>224<br>77.17<br>$\sim$<br>上升推进。<br><b>Constitution</b>                                                                       |

図−6 メニュー画面 2000 コンコンコンコンコンコンコン 商易点検検索結果

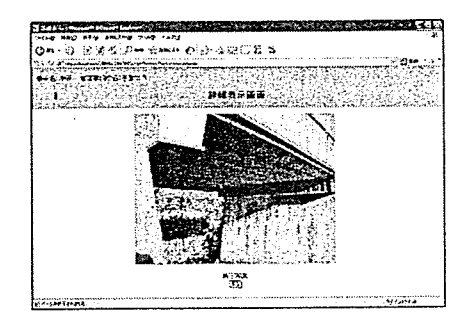

図-8 簡易点検詳細画面 2000 - 2000 - 9 簡易点検桁下写真画面

# (2)CSVファイル出力機能

 CSVファイル出力機能とは, J-BMS DB'05で 検索を行った際に表示される検索結果一覧表の データを CSV ファイル形式で出力する機能であ る.CSVファイルはEXCELなどで開くことが可 能であるため,必要に応じて表形式で印刷やデ ータの加工が容易に行なえ,さまざまな用途で 橋梁データを活用することが可能である.

図-12 に CSV ファイル出力画面(検索結果)を 示し,その結果一覧を出力したCSVファイルを EXCELで開いた結果を図一13に示す.図一12の検 索結果では「橋梁番号」,「事務所」,「橋梁名」, 「架設年月」,および「路線名」が表示されてお り,その検索結果を出力したCSVファイルも同 じデータ項目が出力されている.

# (3)簡易点検調査票作成機能

橋梁簡易点検では、3.2節で述べたように変 状の記録と共にJ-BMS DB'05に格納されている データ内容の確認も行なわれる. そのため事前 に簡易点検調査票を作成し,橋梁諸元データを

入力するが,J-BMS DB'05より古いバージョン のJ-BMS 9Bは簡易点検票作成機能を有していな かったため,検索機能を用いて対象橋梁のデー タを参照し,手作業で簡易点検調査票へ記入し ていた.この作業は1橋梁あたりの作業量は多 くないが,簡易点検は一度に複数橋梁に対して 行なわれるため,これに対する作業量は多くな ることから本研究では作業の効率化を図るため にJ-BMS DB'05の機能として簡易点検票作成機 能を開発した.この機能は橋梁検索結果から, 簡易点検調査票を作成する橋梁を選択すること により,橋梁諸元データを記入した簡易点検調 査票を出力する.実際に出力する際は,図一14 に示す検索結果から簡易点検調査票を作成する 橋梁のチェックボックスにチェックを入れ,「ま とめてダウンロード」ボタンをクリックすると, 橋梁諸元データが入力された簡易点検調査票 (EXCELファイル)が自動生成され,選択した各 橋梁の簡易点検調査票(EXCELファイル)をダウ ンロードすることができる.点検時にはこの簡

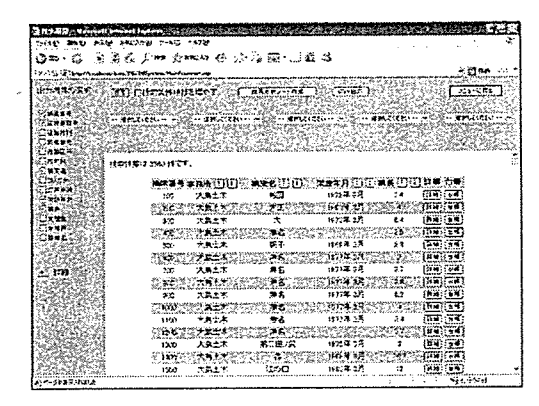

図一10 」一BMS DB検索結果画面

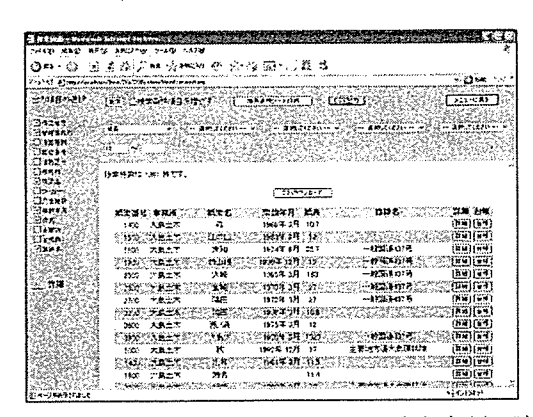

図一12 CSVファイル出力画面(検索結果)

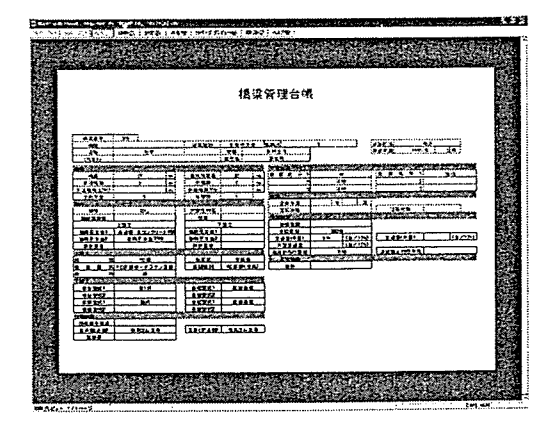

図一11 橋梁管理台帳

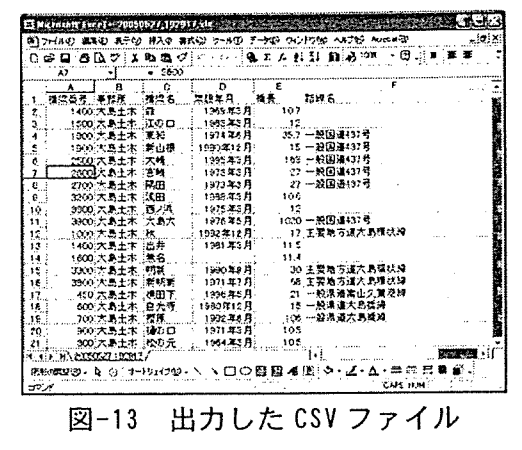

易点検調査票を印刷し、現場で変状データを記 入する.

(4)XML出力機能

 XML出力機能では,橋梁諸元データおよび点 検データを格納したXMLファイルを出力するこ とが可能である.J-BMS DB'05で生成されるX肌 の例を図-15に示す. また、以下には XML 出力 機能のメリットについて解説する.

①J-BMSの他のサブシステムへのデータ供給

J-BMS の他のサブシステムでは橋梁諸元デー タまたは点検データを基に橋梁の健全度評価や 維持管理計画を策定する。これらのサブシステ ムに必要なデータはJ-BMS DBに蓄積されている が, 既存 J-BMS DB には橋梁データを供給する機 能が開発されておらず,各サブシステムでは手 作業でデータを入力するため作業量が多く、実 用的なシステムとは言い難い.そこで,J-BMS DB'05ではXMLを用いることでJ-BMsの他のサ ブシステムへのデータ供給を行なう. XML は夕 グによりデータの意味づけが行なえるため,円 滑にデータの供給を行なうことができる. これ により」一BMSの他のサブシステムでは自動でデ ータ入力が行なえ,効率的に各サブシステムが 使用でき, J-BMS がより実用的なシステムとな る.

②アプリケーションの変化への対応

 橋梁の寿命は数十年と長く,その期間に情報 技術の進歩によるアプリケーションの変化が予 想される. また、将来的にライフサイクル全体 において生成されるドキュメントを標準化し, データを共有するために新システムへの移行や システムの統合も考えられる。これらの場合に おいて共通の XML を定義しておくことでデータ の移行が円滑に行なうことが可能である.

# 7。まとめ

本研究は, 既存 J-BMS DB を拡張し J-BMS' 05 の開発を行ったものである.

以下に本研究の成果を示す.

①既存J-BMS DBを拡張し,簡易点検データの

蓄積,検索を可能とした.

- ②CSVファイル出力機能を開発し,複数橋梁の データ出力を可能とし,用途にあわせ橋梁 データの加工を可能とした.
- ③簡易点検調査票作成機能の開発を行ない, 簡易点検を実施する作業の効率化を図った,

参考文献

- 1)宮本文穂,河村圭,中村秀明:Bridge Management System(BMS)を利用した既存橋梁 の最適維持管理計画の策定,土木学会論文集, lo.588/VI-38, pp.191-208, 1998.3
- 2)河村圭,宮本文穂,中村秀明,三宅秀明:階 層構造ニューラルネットを用いたコンクリー ト橋エキスパートシステムの実用化,土木学 会論文集,No.665/VI-49, pp. 45-64,2000.12
- 3)今野将顕ほか:橋梁維持管理データベースシ ステムの実用化に関する研究,2003年度土木 情報利用技術論文集,Vol.12,pp.179-186, 2eo3. lo

|                | (un) chek administrati                         | <b>TALES</b> CA                | 75 F.F                                            | $7.7 - 0.74$ |
|----------------|------------------------------------------------|--------------------------------|---------------------------------------------------|--------------|
|                |                                                |                                |                                                   |              |
|                |                                                |                                |                                                   |              |
|                |                                                |                                |                                                   |              |
|                |                                                |                                |                                                   |              |
|                | <b>MERSING IN NEW</b>                          |                                |                                                   |              |
|                |                                                |                                |                                                   |              |
|                |                                                | $(1,1,1,1)$ (1993)             | <b>CONTRACTOR</b>                                 |              |
|                | <b>REAL PROPERTY</b>                           |                                |                                                   | エンガてロ        |
| - 44<br>1 este | $\mathbf{R}_{\text{obs}}$                      |                                |                                                   |              |
|                | 取読ま<br>MO <sub>2</sub>                         | <b>ASP</b><br><b>DOM JA 11</b> | 2012年11月11日<br>$-7 - 1 - 11$<br>$12.42 - 1$       | э            |
|                | <b>TARRIE SEMINING</b>                         |                                | *ibu i                                            |              |
|                | $-1000$<br><b>FRA</b>                          |                                |                                                   |              |
|                | $^{10}$                                        | 54<br><b>DINER 18</b>          | <b>DOMESTIC LINES CALL</b>                        | о            |
|                | <b>Center</b> :                                |                                | $354 - 1654237 + 64.3387534814343133431341674748$ |              |
|                | Barnes I<br>石井上                                | 190018-01                      |                                                   |              |
|                | $\alpha$                                       | 백환의<br>252                     | ा का सामान                                        | ×.           |
|                |                                                |                                |                                                   |              |
|                | 基本分析                                           |                                |                                                   |              |
|                | $\mathbb{R}^{n\times n}$ and<br>ે પ્રા<br>nut+ | 1014-13-044<br>$\sim$ 29       |                                                   | $\mathbf{a}$ |

図一14 簡易点検調査票出力画面

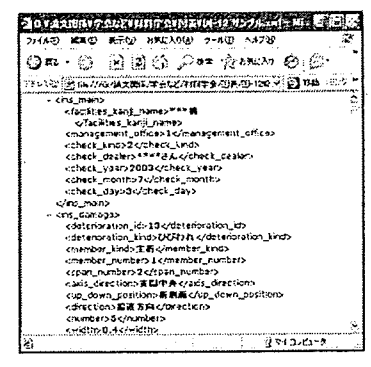

三一15 XMLファイルの出力例